# **FastCPU v.2.5**

Megasoft2000 Ltd 1999 - 2001 Palm Software Division (PSD).

Platform: Palm OS 3.0, 3.1, 3.3, 3.5, 4.0

This program is intended to increase (to decrease) the clock frequency of the central processor (CPU), and also to optimize system bus and other system parameters.

Clock frequency control range:

- Minimum frequency 13 MHz
- Peak frequency 55 MHz

*Note! Before installation make sure the date on your Palm device is valid (use Preferences application).*

#### **Install over FastCPU v.2.x**

1) Launch FastCPU 2.x 2) Ensure its state is OFF (if FCPU state is ON then press "FCPU state" button and press Accept). 3) Delete FastCPU 2.x application 4) Install FastCPU 2.5 ---------------------------------------------------------------------------------------------------- Don't use other programs for CPU performance increase or decrease at the same time! ----------------------------------------------------------------------------------------------------

#### **How does the FastCPU work?**

The FastCPU program can automatically determine the type of your CPU unit and the frequency control range. You may not set the values exceeding the limits, which are recommended for your unit by the FastCPU automatic analysis.

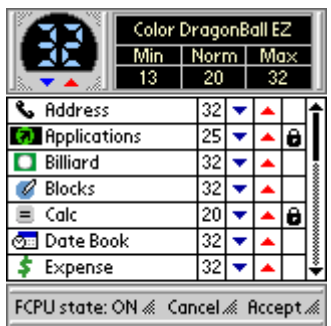

In order to activate the FastCPU it is necessary to press the "FCPU state: Off" button. After pressing the button will change its state to the "FCPU state: On". Then it is necessary to set the appropriate frequency for each application with the help of arrows (for frequency increase or decrease). If you want to adjust the common

frequency for all applications you should press the triangle symbol - blue for reducing

the frequency, red - for increasing the frequency:

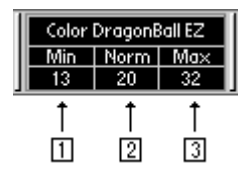

1. Area (1) pressing - set frequency for all applications to its minimal value.

- 2. Area (2) pressing set frequency for all applications to its normal value.
- 3. Area (3) pressing set frequency for all applications to its maximum value.

Pressing the "Accept" button results in the storage of all made changes and the exit from the FastCPU application.

Pressing the "Cancel" button results in the exit from the program without saving the latest changes.

When selecting the "lock" symbol you can set the individual frequency for the certain application. On setting the common frequency this individual frequency will not change until this symbol is on.

Attention, after installation of the new application FastCPU sets the CPU frequency for this application – "Normal". To change this, start FastCPU and find a new one in application list and change the CPU frequency.

#### **Beaming.**

FastCPU allow to send beams at any CPU speed and receive it in particular speeds range which are different for devices:

- DB devices (Palm III): 13 22MHz
- EZ devices (Palm IIIx, Palm Vx): 13 29MHz
- VZ devices (Visor Prism): 22 41MHz
- New VZ devices (Palm m500, Sony N710c): 30 41MHz

#### *Note:*

[1\) On new VZ devices some fr](http://www.megasoft2000.com/)equency values may lead to unstable beam receiving (depends on hardware).

2) Frequency values range may be wider than specified above (depends on hardware).

[If you are already in applicatio](mailto:support@megasoft2000.com)n, switch FastCPU action quickly (the attempt to connect to modem, Beam operation, etc.), you can use the following actions with the help of stylus:

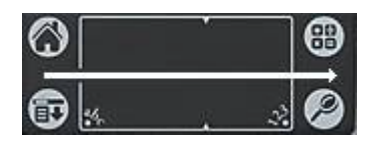

Switching the FastCPU off for the active application. After switching to another application, FastCPU sets the frequency that was registered for it automatically.

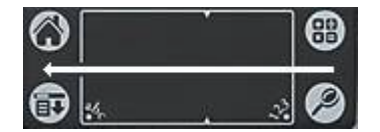

Swtching the FastCPU on for the active application. After switching to another application, FastCPU sets the frequency that was registered for it automatically.

#### **FastCPU registration.**

For registration of the FastCPU press the (Menu icon) **button:** 

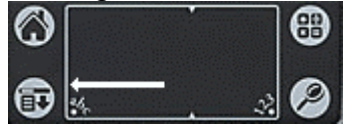

## **Uninstalling FastCPU**

For uninstalling FastCPU you should ensure its state is "OFF" (use "FCPU state:" button) and then press "Accept" button. It may be necessary to reset your device and after that you will be able to delete FastCPU from your device.

### **Solving of FastCPU Problems**

In case of fatal error the FastCPU is to be disengaged by tapping screen area at any point during device reseting:

- 1) Reset your device using back reset hole
- 2) Quickly tap screen area and hold it until Preferences application shows

Note:

- Some frequency values can cause an unsteady operation when using the external keyboard and the Beam function.

- It is not recommended to turn on (turn off) any hacks (by Hackmaster) on the fly while FastCPU is running.

Free usage of the FastCPU is limited by time (14 days). If you want to buy it address to:

http://www.megasoft2000.com

We will appreciate all your remarks and comments which can be addressed to:

support@megasoft2000.com

This program is written by: Boris WM Sozin and Arthur Asloyan.

All rights reserved.

Megasoft2000 Ltd. (c) 1999 - 2001